## **Uprobe 使用指南**

经过长期的发展 **kprobes/uprobes** 机制在事件(events)的基础上分别为内核态和用户 态提供了追踪调试的功能, 这也构成了 tracepoint 机制的基础, 后期的很多工具, 比 如 **perf\_events**, **ftrace** 等 都 是 在 其 基 础 上 演 化 而 来 . 参 考 由 **[Brendan](http://www.brendangregg.com/)  [Gregg](http://www.brendangregg.com/)** 提供的资料来看, **kprobes/uprobes** <sup>在</sup> Linux 动态追踪层面起到了基石

的作用, 如下所示:

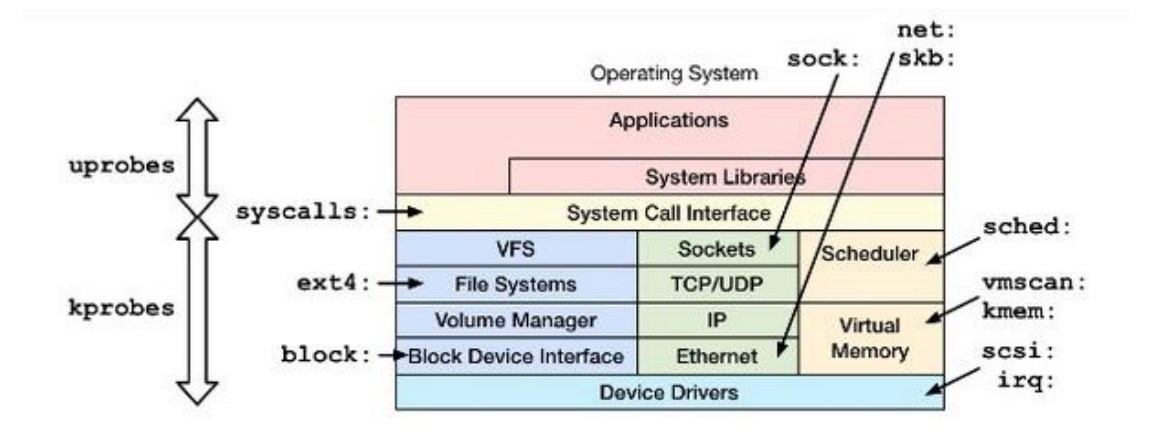

- kprobes: dynamic kernel tracing - function calls, returns, line numbers
- uprobes: dynamic user-level tracing

引用: [https://blog.arstercz.com/introduction\\_to\\_linux\\_dynamic\\_tracing/](https://blog.arstercz.com/introduction_to_linux_dynamic_tracing/)

Kprobe 和 Uprobe 均可以通过 ftrace 的 /sys/debug/tracing interface (基于 debugfs 的 用户空间层面的 API) 执行各种跟踪和分析,虽然 **ftrace** 的内部是复杂的, 不过输出的

信息却以简单明了为主,更详细的使用示例可以参考 **[ftrace-lwn-365835](https://lwn.net/Articles/365835/)**, 如下图所 示, 大致为 **ftrace** 的原理:

```
D
                                   C
                  B
                                                             read
                                                             write
                             Ring buffer
                                              debugfs
А
                Probe
                                                   Kernel
                                                              User
                                                   space
                                                              space
快速开始,测试代码准备:
 #include <stdio.h>
 #include <unistd.h>
 static void
 print_curr_state_one(void)
 {
     printf("This is the print current state one function\n");
 }
 static void
 print_curr_state_two(void)
 {
     printf("This is the print current state two function\n");
 }
 int main() {
     while(1) {
         print_curr_state_one();
         sleep(1);
         print_curr_state_two();
     }
 }
编译并获取可执行文件和反汇编:
csky-linux-gcc test.c -o test
csky-linux-objdump -S test > test.asm
 → linux-next git:(linux-next-ftrace-kprobe-uprobe-simlutate-insn) X ../artifacts/ou
```
00008518 <print\_curr\_state\_one>:

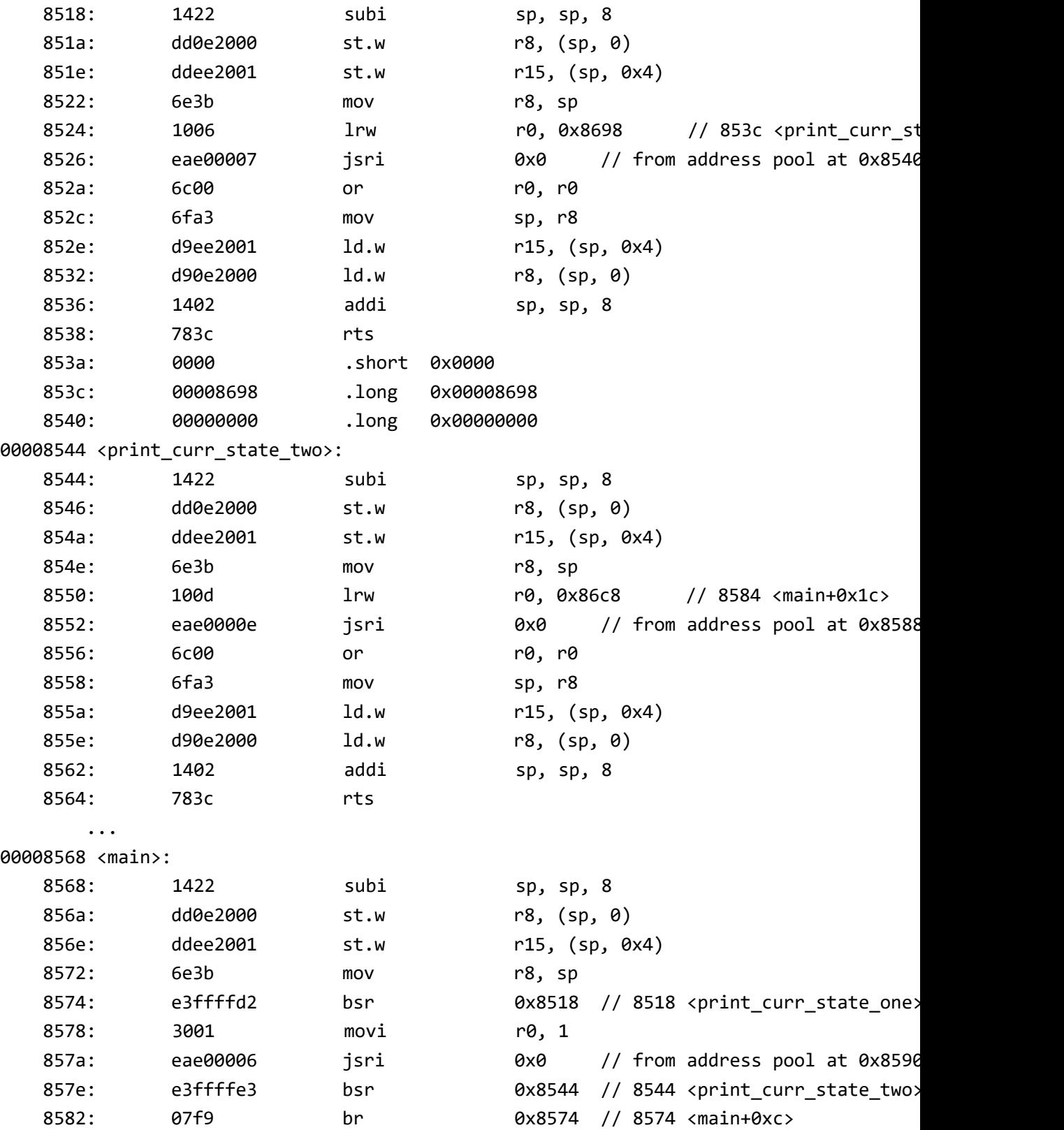

→ linux-next git:(linux-next-ftrace-kprobe-uprobe-simlutate-insn) X ../artifacts/ou There are 28 section headers, starting at offset 0x1cd8: Section Headers:

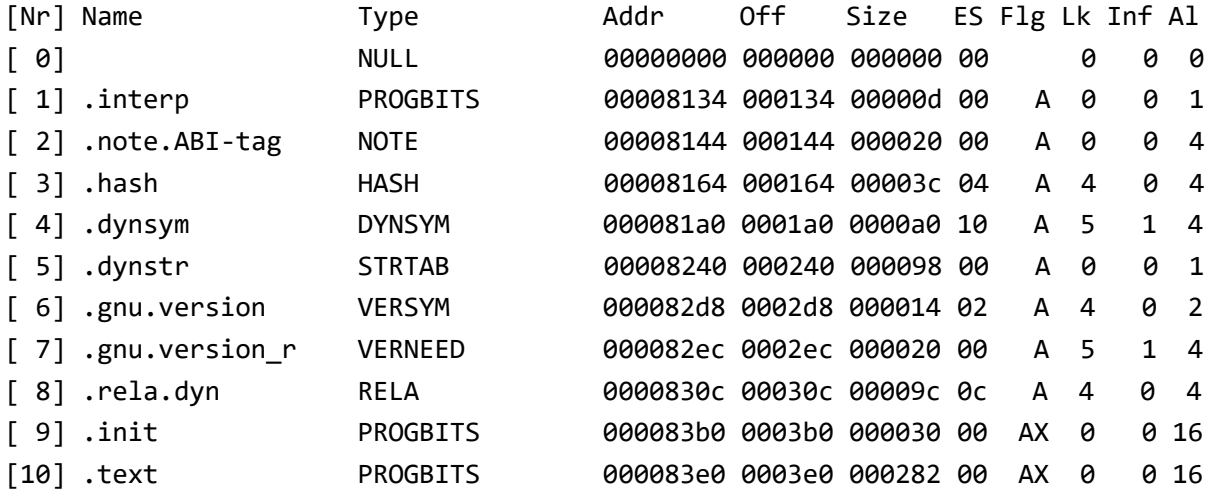

根据程序反汇编编插 uprobe 桩

echo 'p:enter\_current\_state\_one /root/test:0x518 arg0=%a0 lr=%lr' >> /sys/kernel/debug echo 'r:exit\_current\_state\_one /root/test:0x518 arg0=%a0' >> /sys/kernel/debug/tracing echo 'p:enter\_current\_state\_two /root/test:0x544 arg0=%a0 lr=%lr' >> /sys/kernel/debug echo 'r:exit\_current\_state\_two /root/test:0x544 arg0=%a0' >> /sys/kernel/debug/tracing echo 1 > /sys/kernel/debug/tracing/events/uprobes/enable cat /sys/kernel/debug/tracing/trace

用户态任意位置都可以设置 uprobe 桩点

除了 ftrace,我们还可以使用 Perf probe -x 动态跟踪点

是一种可观察性功能,可实现以下功能:甚至不需要重新编译就可以插装源代码的任意行。 有了程序源代码的副本,跟踪点可以在运行时放置在任何地方,并且每个变量的值都可以转 储时间执行通过跟踪点。 这是一项非常强大的技术,用于检测其他人编写的复杂系统或代 码。

perf probe -x /lib/libc.so.6 memcpy perf record -e probe\_libc:memcpy -aR ls perf report

社区有大量 Uprobe 应用案例, 和文档:

<http://www.brendangregg.com/blog/2015-06-28/linux-ftrace-uprobe.html>

<https://www.kernel.org/doc/Documentation/trace/uprobetracer.txt>

<https://www.kernel.org/doc/html/latest/trace/uprobetracer.html>